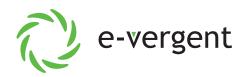

## Getting Started - VolP User Portal

## e-vergent **Login to VolP Portal** 1. Navigate to voip.e-vergent.com 2. Login with your credentials 1100SLKPand a. ext@domain (ex. 101@ACME) Password \*\*\*\*\*\*\*\*\*\*\* b. Password (password configured in setup process) Log In Check Voicemail Forgot Login Name | Forgot Pa 1. Select the "messages" tab at the top. a. Voicemail - Here you can manage your messages b. Settings - Here you can manage your voicemail options including changing your greeting and name (directory listing). As well as adjusting your voicemail to email settings. --- Answering Rules 1. Here you can modify and add answering rules such as forwarding to a cellphone or choosing how to handle a missed call. **Key Configuration - SNAPbuilder** (see reverse side) 1. Navigate to "Phones" 2. Select the settings wheel to the right of your main phone (Polycom / Yealink) 3. You can now click the line appearance number (2-12) and select a feature. a. User (BLF) - monitor an internal extension, can be used for faster transfers. b. **Speed Dial** - Enter a phone number **Call history**

1. View your made, answered and missed calls here.

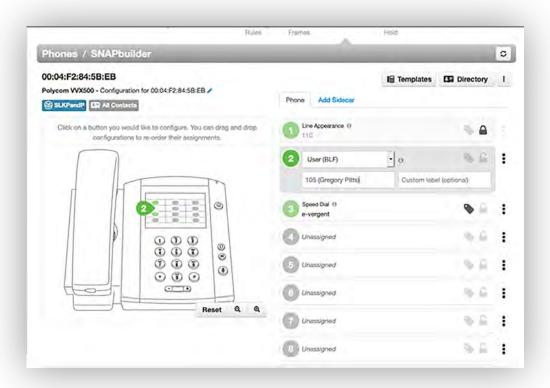